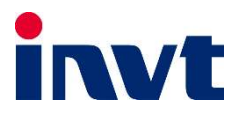

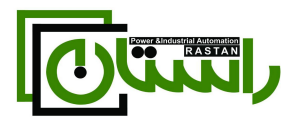

**ـــــــ**<br>درايو كاربري عمومي اينوِت

GD10

i.

# دفترچه نصب و راهاندازي سريع

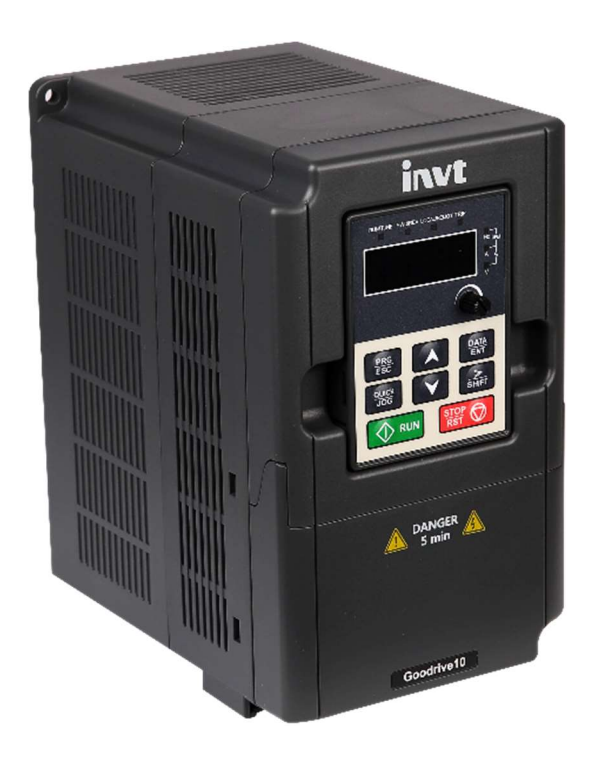

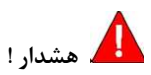

رعايت تمام نكات ايمني و كاربرديِ مندرج در دفترچه انگليسي سازنده ضروريست. اين دفترچه همه مطالب را در بر ندارد.

#### قدم اول: ١١ نكته ضروري كه بايد بدانيد!

- .١ جهت استپ/استارت موتور هرگز از قطع/وصل برق ورودي يا خروجي اينورتر استفاده نكنيد.
- .٢ اگر دماي محيط بيش از C40° يا ارتفاع محل نصب از سطح دريا بيش از m1000 است، توان اينورتر بايد حداقل يك رنج بالاتر از بارِ آن باشد.
	- .٣ اينورتر را بصورت عمودي نصب كنيد و مطمئن شويد كه تهويه گرما بخوبي صورت ميگيرد. در هر حال حداقل cm10 فضاي آزاد در اطراف دستگاه لازم است.
		- .٤ رطوبت، گردوخاك و ذراتشيميايي/خورنده به دستگاه آسيب ميزند. تمهيدات لازم را بينديشيد
			- . فيوز تندسوز (fast) با مشخصه aR، بهترين حفاظت براي ورودي اينورتر است.
			- .٦ اگر نوسانات ولتاژ ورودي اينورتر بيش از %٣ باشد، استفاده از چوك ورودي ضروريست.
			- .٧ چنانچه طول كابل موتور بيش از m50 است، نصب چوك در خروجي اينورتر توصيه ميگردد.
				- .٨ استفاده از سيستم ارت استاندارد براي دستگاه توصيه ميگردد. ۹. دقت شود اينورتر ورودي سهفاز، به هيچوجه نيازي به سيم **نول** ندارد.
			- .١٠ چنانچه بيش از يكسال است كه دستگاه به برق متصل نشده است، خازنها بايد احيا گردند.
		- .١١ جهت كاهش نويز روي تجهيزات جانبي از كابلهاي شيلددار جهت ارتباط موتور به اينورتر استفاده نماييد.

### قدم دوم: اتصال كابل هاي قدرت

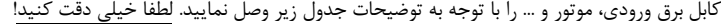

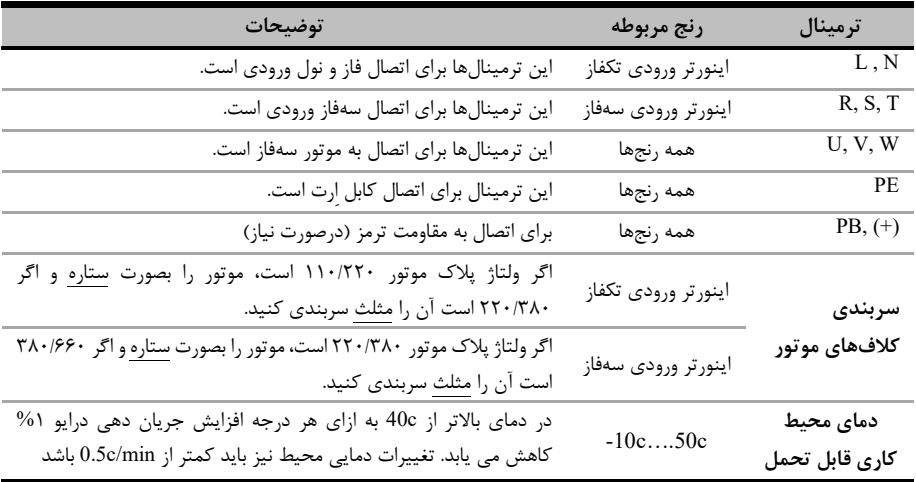

| <b>Brake resistor</b><br>PB<br>$(+)$<br>Ü<br>Output<br>$\vee$<br>M<br>Input<br>reactor<br>1PH 220V<br>W<br>reactor<br>$\longrightarrow \qquad \longrightarrow \qquad \longrightarrow$<br>⊱⊚ N<br>PE<br>Fuse<br>÷<br>═ | <b>Brake resistor</b><br>3PH<br>380<br>PB<br>u<br>Output<br>$\vee$<br>M<br>Treactor<br>Input<br>W<br>reactor<br>PE<br>Fuse<br>= |  |  |  |
|----------------------------------------------------------------------------------------------------|----------------------------------------------------------------------------------------------------|--|--|--|
| مدار قدرت درایو های تک فاز به سه فاز                                                                                                    | مدار قدرت درايو هاي سه فاز با يونيت ترمز داخل <sub>:</sub>                                                                      |  |  |  |
|                                                                                                    |                                                                                                    |  |  |  |

شكل زير نحوه اتصال تجهيزات قدرت به اينورتر را نشان مي دهد.

## قدم سوم: اتصالات مدار كنترل:

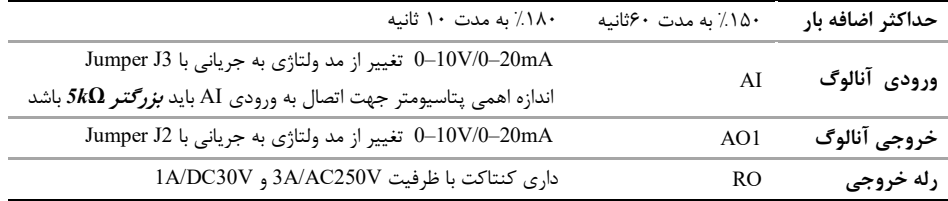

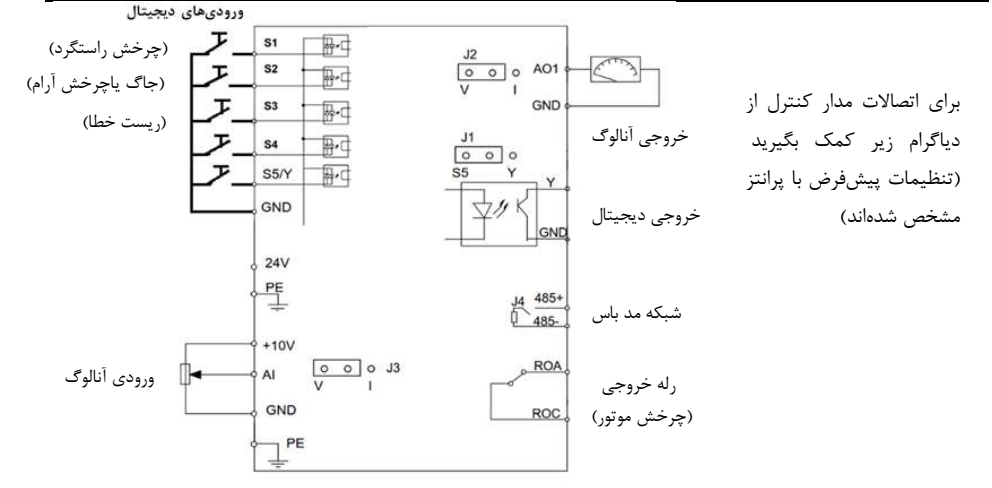

قدم چهارم: كار با نمايشگر (كيپد)

اكنون برق ورودي دستگاه را وصل كنيد. نمايشگر دستگاه و توضيحات اجزاي آن بهشرح صفحه بعد است.

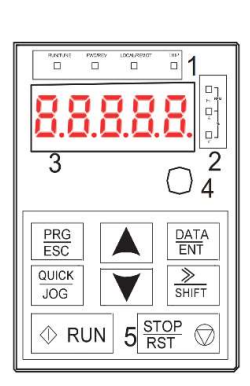

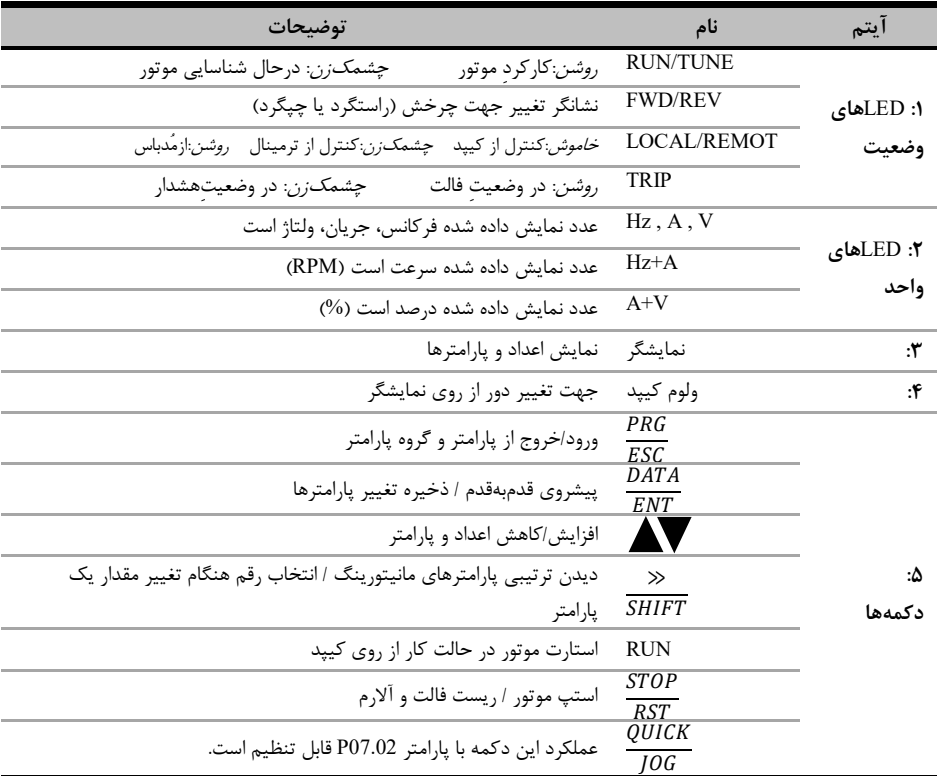

براي يادگيري بيشتر كافي است در شكل زير روند تغيير پارامتر 00.01P از 0 به 1 را مشاهده نماييد:

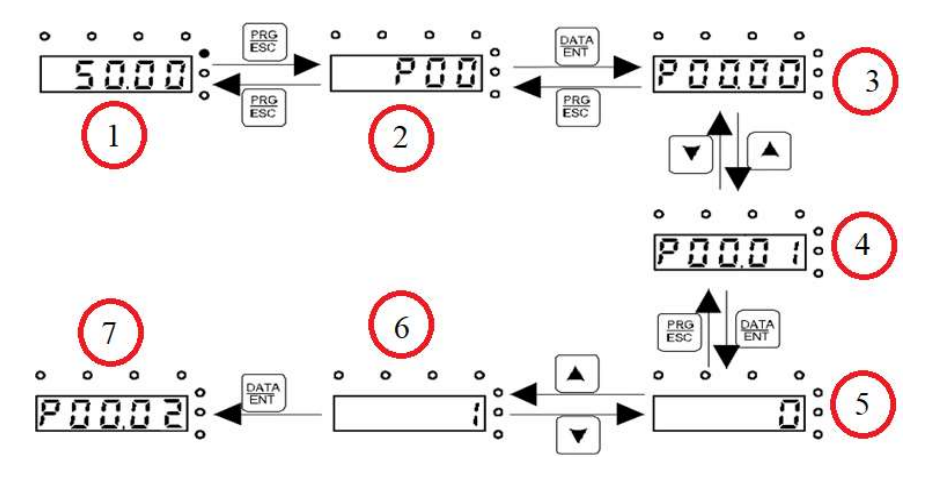

وقتي كه اينورتر برق دار مي شود فركانس رفرنس آن مطابق مرحله ١ روي مانيتور چشمك ميزند. اگر اينگونه نبود با فشار دادن دكمه PRG عدد چشمک زن را بر روی مانيتور ايجاد كنيد. (دقت شود در اين مرحله بايد LED مربوط به فركانس(Hz) روشن باشد). با فشار دادن دكمه <mark>Esc</mark> مطابق مرحله ۲ وارد گروه پارامترها شويد. با فشار دادن دكمه  $\frac{DATA}{ENT}$ مطابق شكل ۳ وارد زير گروه پارامترها شويد. با استفاده از دكمه هاي جهت بالا و يا پايين پارامتر مد نظر خود را مطابق مرحله ٤ انتخاب كنيد. بعد از انتخاب پارامتر با فشار دادن دكمه <sup>BATA</sup> مطابق مرحله ۵ وارد پارامتر شويد و با استفاده از دكمه های بالا و پايين مقدار آن را همانند مرحله ۶ تنظيم نماييد. در نهايت با فشار دادن دكمه  $\frac{DATA}{ENT}$ سنتشم مقدار تنظيمي ذخيره مي شود و مانيتور پارامتر بعدي را جهت تنظيم نمايش می دهد(مرحله ۷). قابل ذکر است در هر مرحله ای که باشید با فشار دادن دکمه Esc به مرحله قبل هدایت می شوید.

# قدم پنجم: تنظيم پارامترهاي مهم

حال بايد پارامترهاي درايو را بر اساس كاربري آن تنظيم گردد. در جدول زير پارامترهاي پركاربرد درايو ارائه شده اند، در ادامه نيز چندين مثال عملي از عملكرد درايو آورده شده است كه مي تواند بسياري از راه اندازي ها را پشتيباني كند.

نكته: چنانچه درايو قبلا تنظيم شده است و مي خواهيد مجددا آن را تنظيم كنيد پيشنهاد مي شود با تنظيم 1=00.18P همه پارامترها را به ت**نظيمات كارخانه** بازگردانيد.

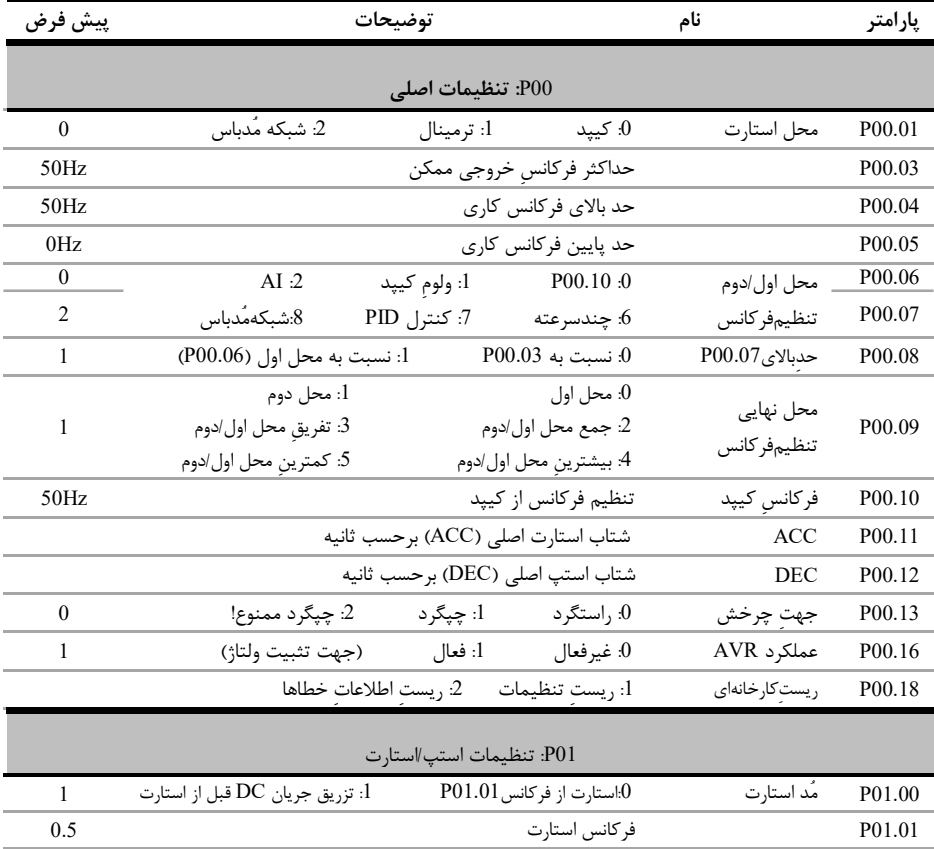

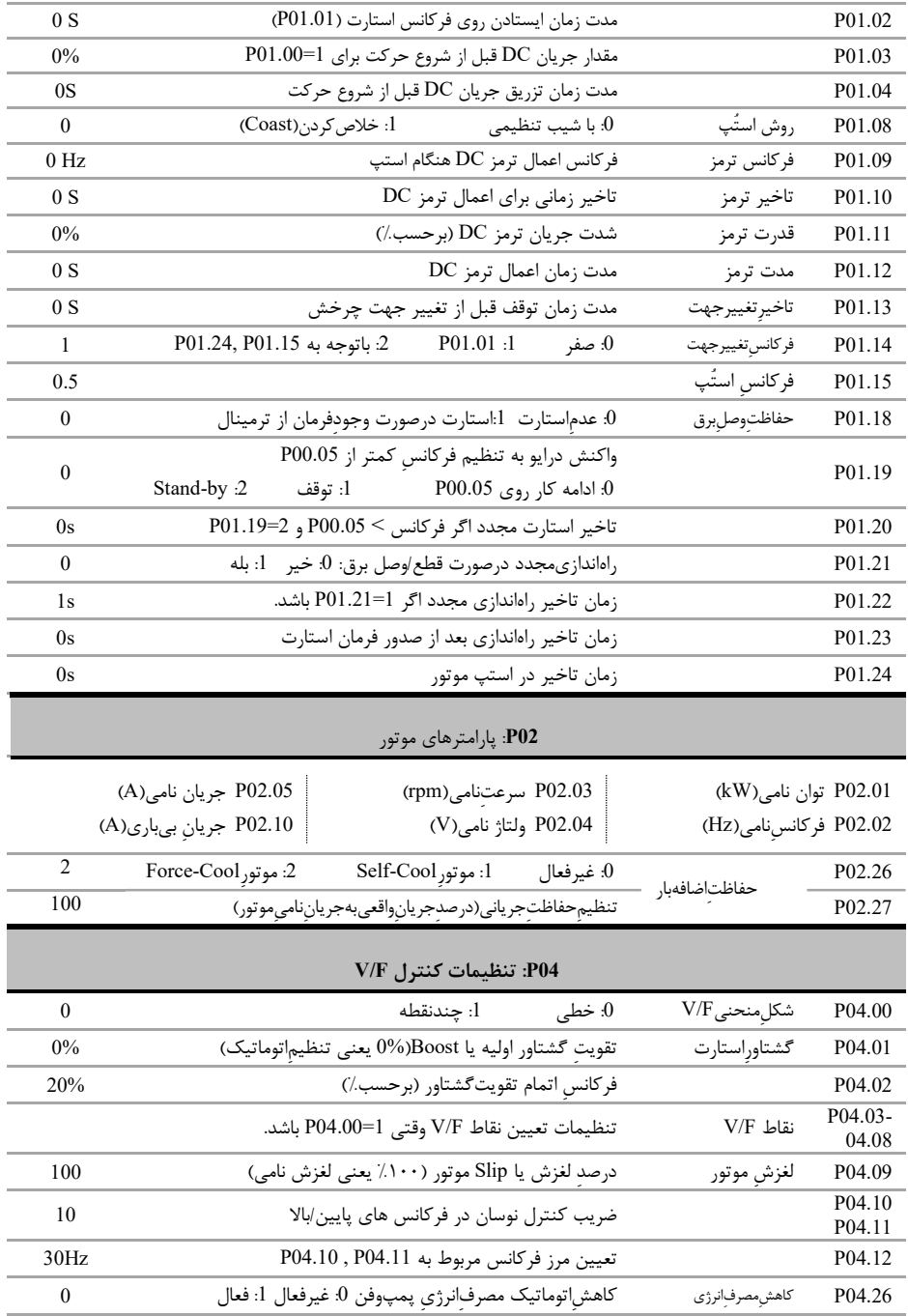

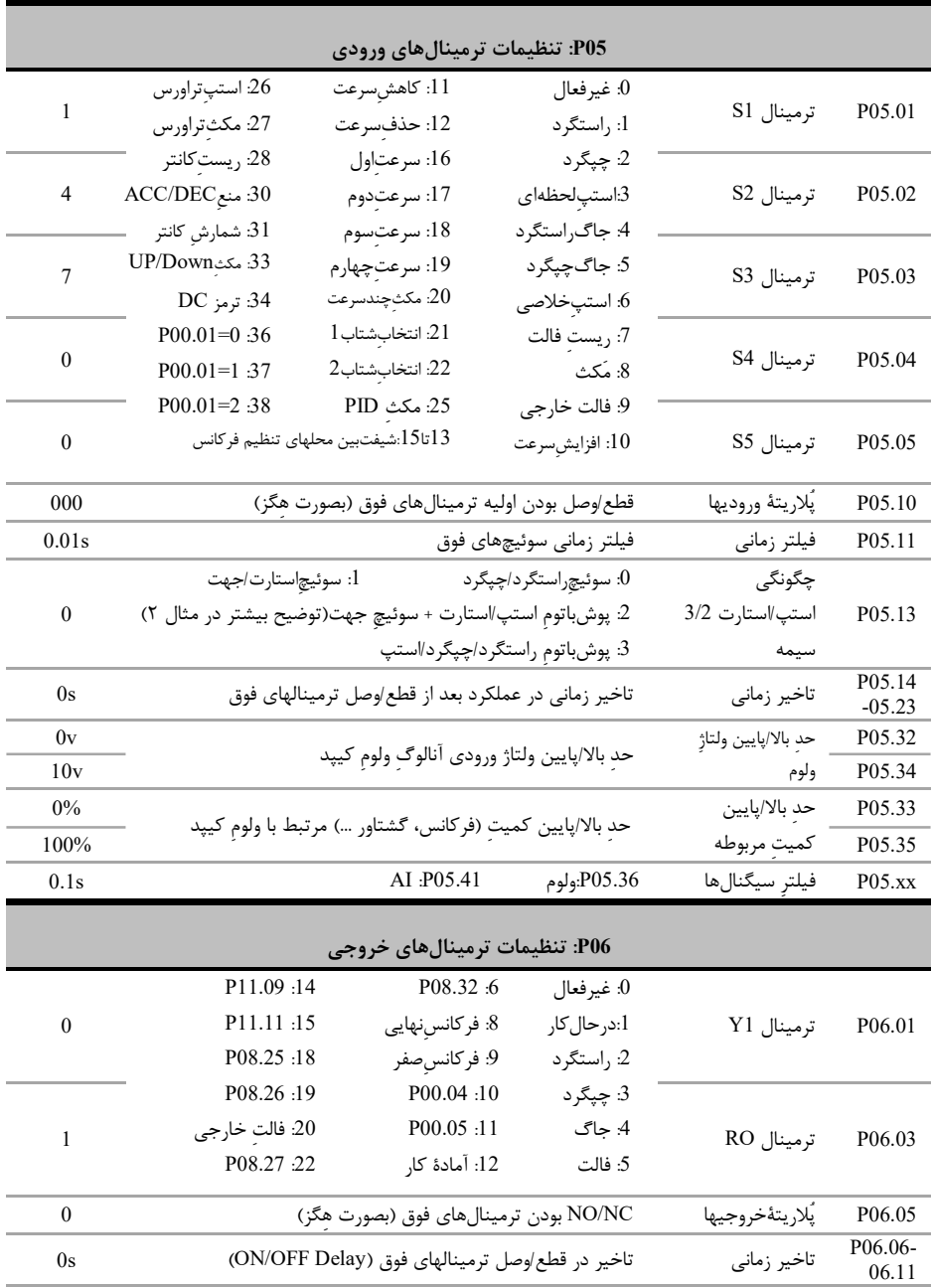

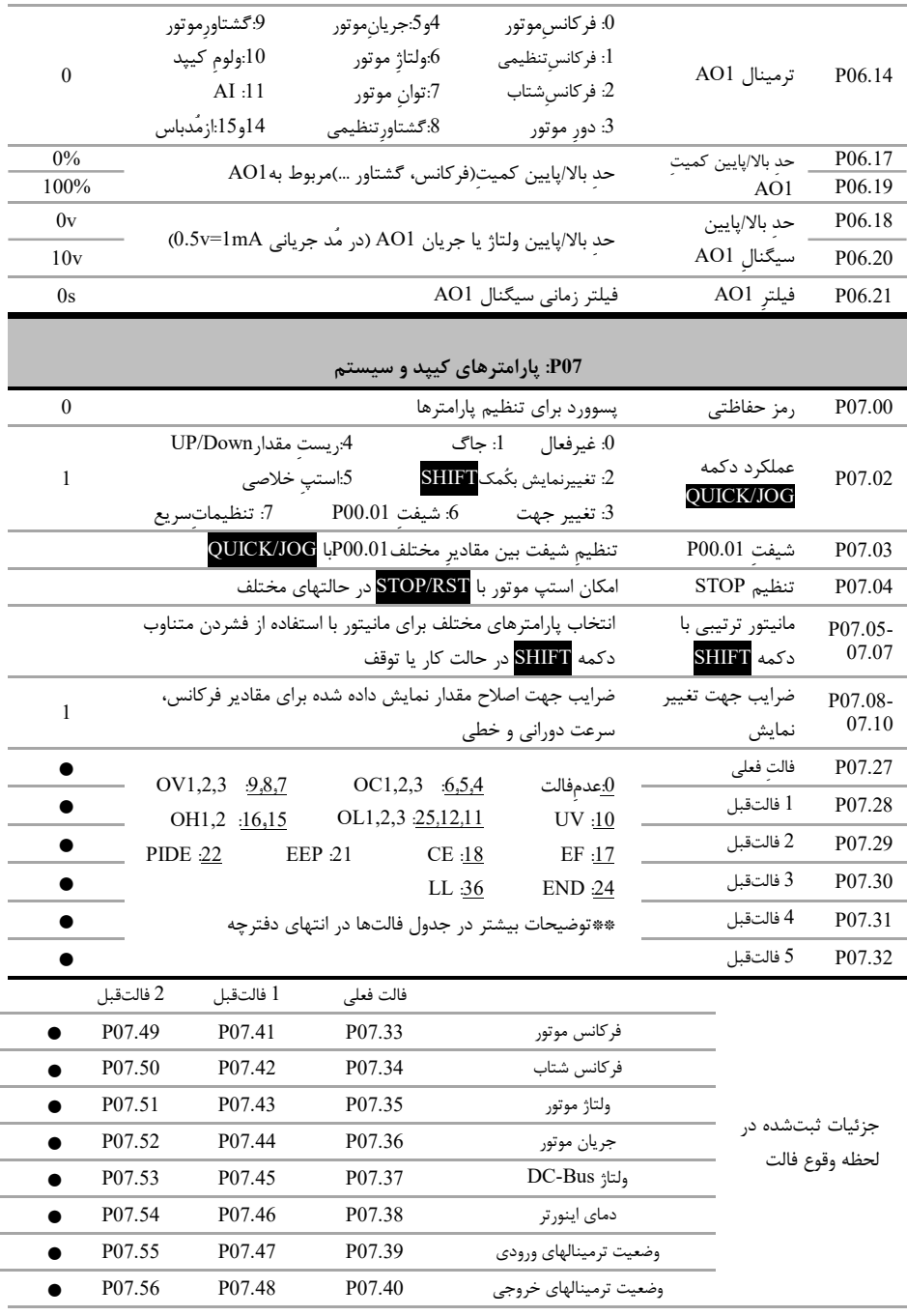

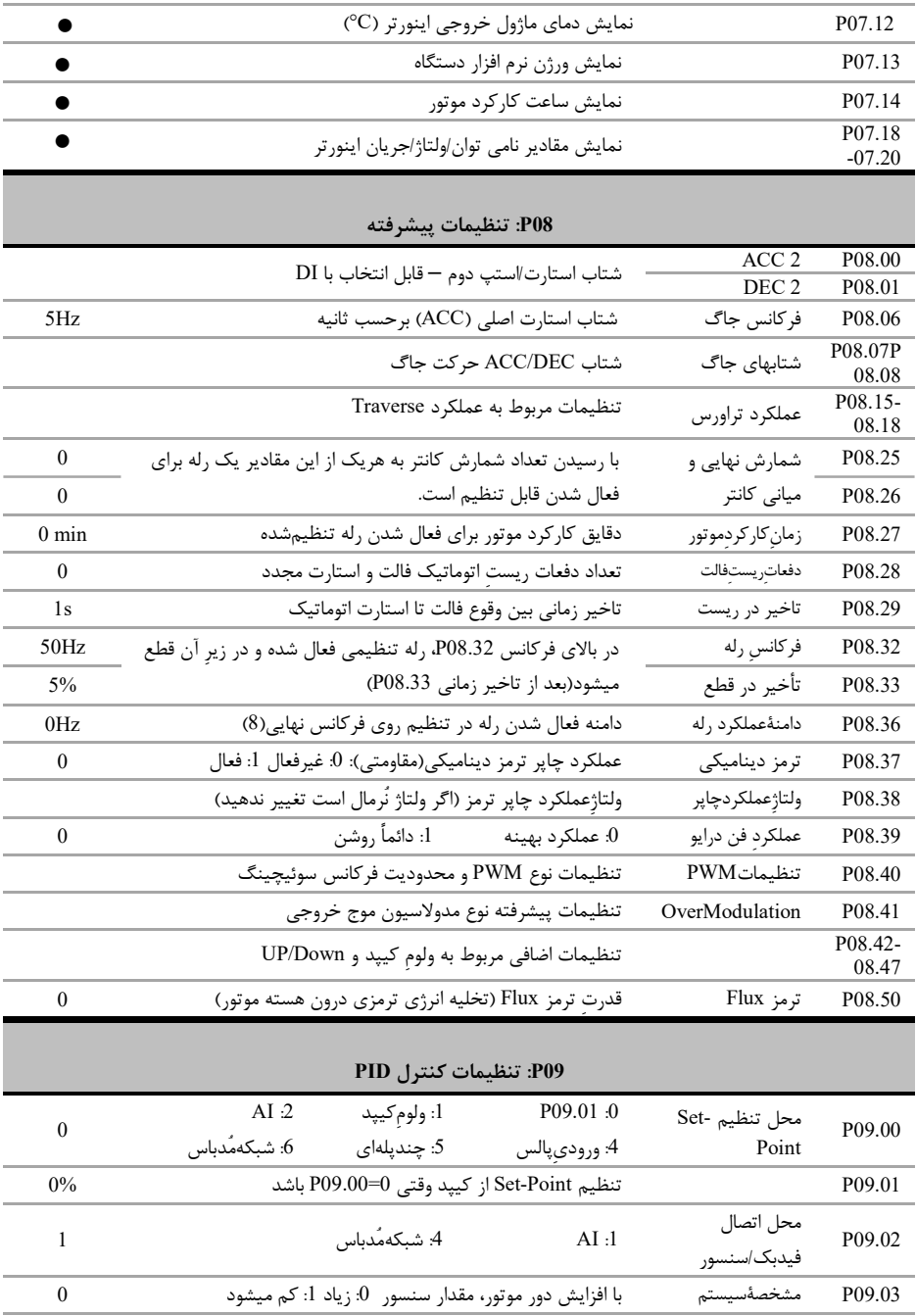

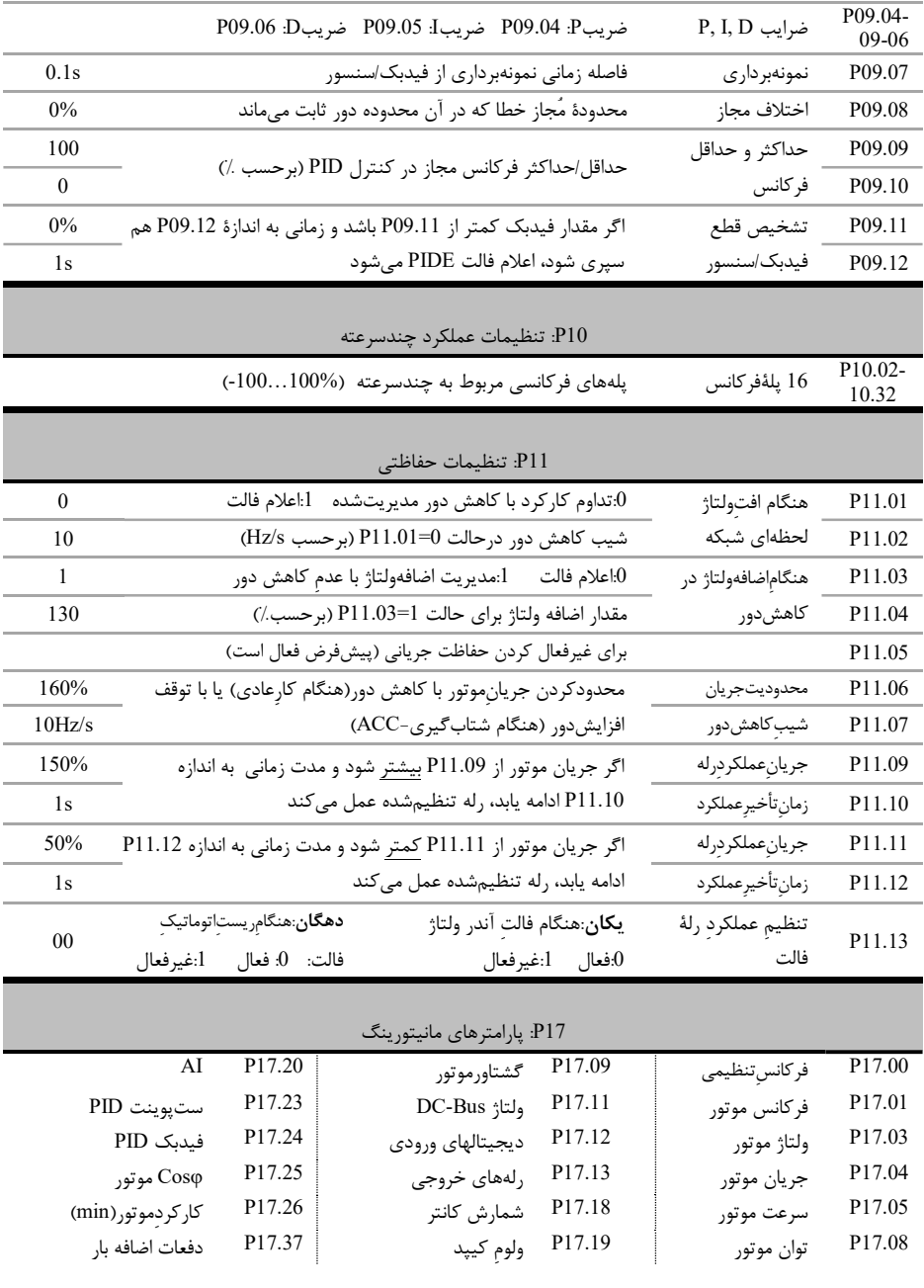

توجه: بعد از تنظيم پارامترها به منظور اطمينان از صحت جهت چرخش موتور، دكمه JOG/QUICK را فشار دهيد تا موتور به آرامي بچرخد. اگر جهت چرخش اشتباه است، جاي دو فاز خروجي را جابجا كنيد.

#### قدم ششم :مثالهاي كاربردي

#### مثال :١ راه اندازي يك فن با فركانس ٤٠ هرتز با اينورتر الف) از روي كي پد:

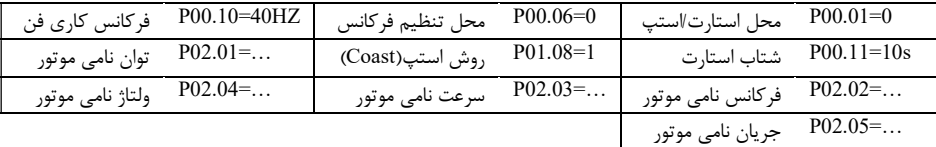

بعد از تنظيمات فوق و اطمينان از اتصال صحيح كابلهاي قدرت، دكمه RUN را فشار دهيد تا فن شروع به چرخش كند. بعد از گذشت چند ثانيه فن به فركانس ٤٠ هرتز مي رسد.

#### ب) از روي ترمينال

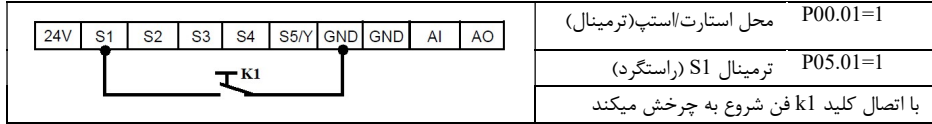

#### ج-) كنترل سرعت اين فن با يك پتاسيومتر خارجي و از روي ترمينال

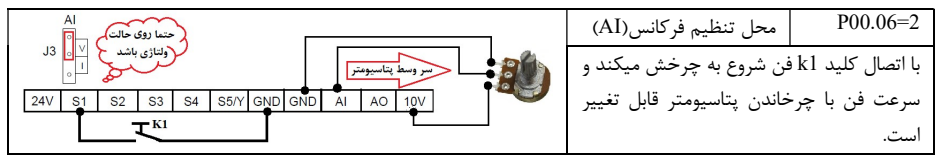

#### د-) كنترل درايو با يك PLC) يا HMI (از طريق شبكه مد باس

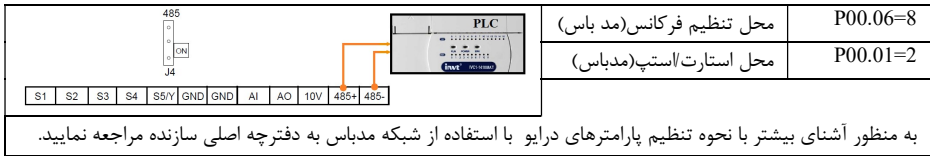

#### مثال٢ : راه اندازي درايو با شستي استارت/استپ وكليد تغيير جهت چرخش

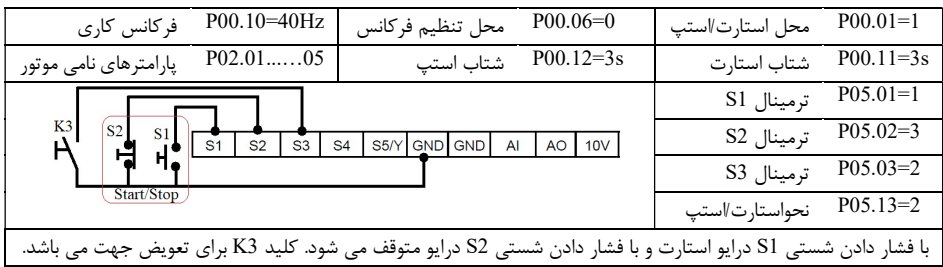

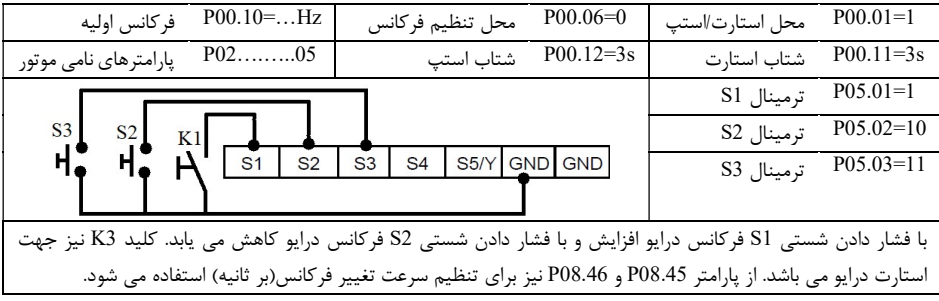

مثال٣ : تغيير فركانس درايو از روي ترمينالها با شستي پوش باتن(button Push(

# مثال٤ : تنظيم فشار آب يك مجتمع بصورت خودكار (PID (

فيدبك فشار سنسور (10bar) جرياني (4-20mA) مي باشد و فشار مد نظر 4bar است.

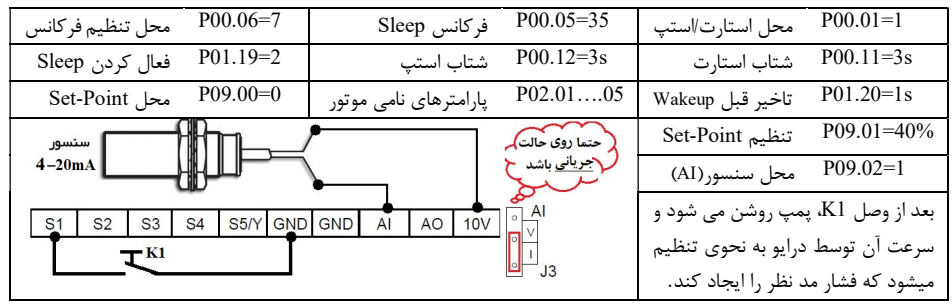

#### مثال٥ : راه اندازي موتور با سرعت هاي ثابت

موتور با كليد 1S روشن شده و سرعت آن به فركانس ١٠ هرتز مي رسد سپس با وصل كليد 2S سرعت آن ٢٠ هرتز و يا با وصل كليد 3S سرعت آن ٣٠ هرتز مي گرد.

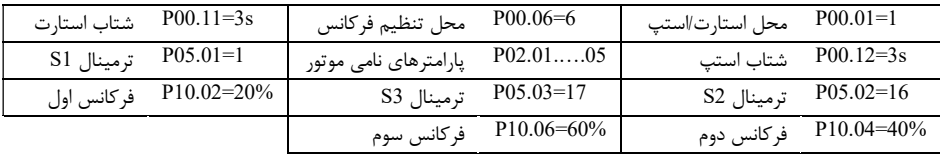

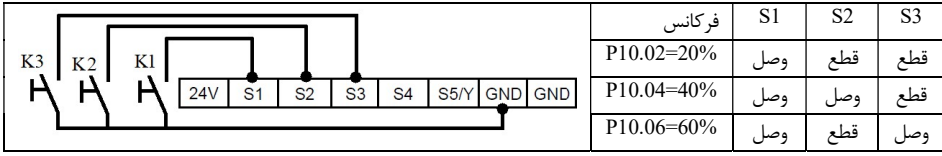

مثال ۶: شمارش محصولات با استفاده كانتر داخلي اينورتر

از اينورتر براي كنترل نوار نقاله يك خط توليد استفاده مي شود. در انتهاي اين نوار نقاله يك سنسور وجود دارد، هنگام عبور محصول از جلوي سنسور، به ازاي هر محصول يك پالس در خروجي سنسور ايجاد مي شود. درايو تعداد محصولات را مي شمارد و وقتي كه تعداد ١٠٠عدد محصول شمارش شد يك آلارم صادر مي كند.

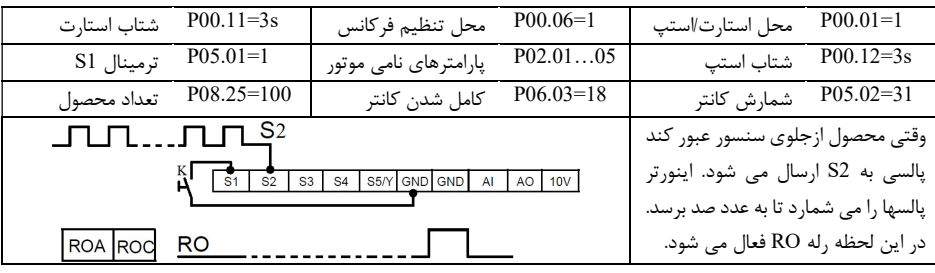

مثال ٧: راه اندازي دستگاه پرس كابلشو با اينورتر

براي كنترل يك موتور در دستگاه پرس كابلشو، از اينوتر استفاده مي شود. موتور با استفاده از يك گيربكس كاهنده سرعت، قوه محركه اين دستگاه پرس را تامين مي كند. قسمت مكانيكي به نحوي طراحي شده كه در پايان يك دور چرخش خروجي گيربكس، كار پرس تمام مي شود و اپراتور بايد كابل و كابلشو ديگري را در دستگاه جايگزين كند. براي انجام اين پروسه به طريق زير عمل مي كنيم.

روي شفت خروجي گيربكس يك زائده قرار مي دهيم(شكل ١). هنگام عبور اين زائده از جلوي سنسور، يك پالس در خروجي سنسور ايجاد ميشود. از اين پالس براي استپ كردن درايو استفاده مي كنيم. براي اينكه با ايجاد پالس درايو متوقف شود نياز است منطق ترمينال 2S عوض شود(پارامتر 05.10P(. براي روشن كردن اينورتر از يك كليد استارت كه بر روي ترمينال 1S وصل ميشود استفاده مي كنيم(شكل ٢). حال درايو را مطابق زير تنظيم نماييد تا با فرمان استارت درايو شروع به كار كند و بعد از پرس كابلشو درايو متوقف شود.

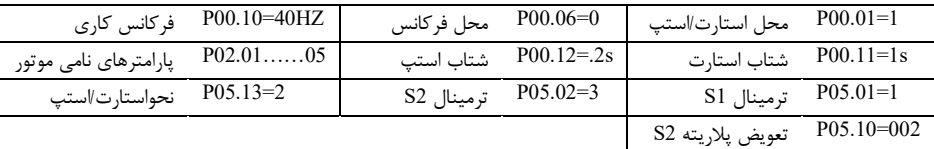

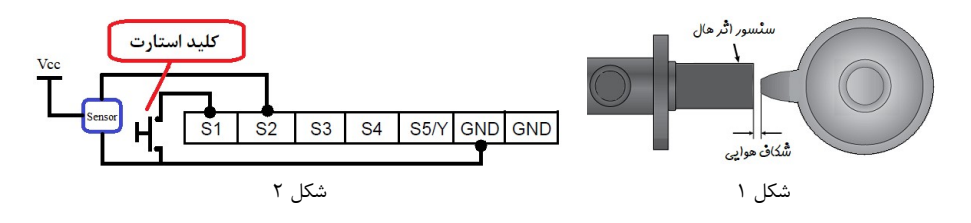

# قدم هفتم خطاها و عيبيابي

درصورتي كه خطا (فالت) رخ داده، ابتدا منشاء آن را رفع نماييد (از پارامترهاي 07.56P – 07.27P كمك بگيريد) سپس با دكمه STOP خطا را پاك كنيد تا دستگاه آماده استارت مجدد شود. در جدول زير توضيحات برخي از فالتهاي رايج را ملاحظه فرماييد:

| دلایل احتمالی و توضیحات                                                                                     | نام خطا                    | كدخطا           |
|----------------------------------------------------------------------------------------------------|----------------------------|-----------------|
| لحظهٔ استارت، موتور درحال چرخش است. اگر نه، سیستم ترمز دینامیکی<br>(مقاومتی) اضافه کنید.                    | اضافهولتاژ هنگام راهاندازي | OV <sub>1</sub> |
| P01.08=1 قرار دهید یا P00.12 را افزایش دهید یا سیستم ترمز<br>دینامیکی (مقاومتی) اضافه کنید.                 | اضافهولتاژ هنگام توقف      | OV <sub>2</sub> |
| ناشی از شبکه است. اگر نه، سیستم ترمز دینامیکی (مقاومتی) اضافه کنید.                                         | اضافەولتاژ هنگام كار       | OV3             |
| موتور/كابل اتصالى دارد يا بار سنگين است. اگرنه، P00.11 را افزايش دهيد<br>يا P00.00 را تغيير دهيد + Autotune | اضافهجريان هنگام راهاندازي | OC1             |
| P01.08=1 قرار دهيد يا P00.12 را افزايش دهيد                                                                 | اضافهجريان هنگامتوقف       | OC2             |
| موتور/كابل اتصالى دارد يا بار مشكلى دارد. اگرنه، P00.00 را تغيير دهيد +<br>Autotune                         | اضافهجريان هنگام كار       | OC3             |
| ولتاژ ورودي بيش از حد كم است.                                                                               | افتولتاژ                   | <b>UV</b>       |
| تنظیمات نامی موتور و P02.27 را بررسی کنید.                                                                  | اضافەبار موتور             | OL1             |
| بار را با توجه به تنظیمات P11.10 - 811.08 بررسی کنید                                                        | آلارم اضافهبار             | OL3             |
| عدم تناسب اینورتر و بار/کثیفی هیتسینگ/خرابی فن/ اضافهگرمای محیط/                                            | اضافهبار اينورتر           | OL <sub>2</sub> |
| عدم تهويه مناسب                                                                                             | گرمشدن اينورتر             | OH1,2           |
| اتصال سنسور(ترانسمیتر) بکمک پارامترP17.24 چک شود                                                            | قطعبودن سنسور              | <b>PIDE</b>     |
| فعال بودن ورودي ديجيتال خطاي خارجي                                                                          | خطاي خارجي                 | EF              |

| مدل اينور تر     | <b>Breaker</b><br>$(A)^*$ | Current<br>Rate of<br>contactor<br>$(A)$ ** | ***مقاومت ترمز              |                                |                             |            |
|------------------|---------------------------|---------------------------------------------|-----------------------------|--------------------------------|-----------------------------|------------|
|                  |                           |                                             | اندازه مقاومت<br>$(\Omega)$ | توان برای بار<br>$(KW)$ معمولی | توان برای بار<br>سنگين (KW) | يونيت ترمز |
| GD10-0R2G-S2-B   | 10                        | 10                                          | 300                         | $\geq 0.1$                     | $\geq 0.2$                  |            |
| $GD10-0R4G-S2-B$ | 16                        | 10                                          | 200                         | $\geq 0.2$                     | $\geq 0.38$                 |            |
| GD10-0R7G-S2-B   | 16                        | 16                                          | 130                         | $\geq 0.2$                     | $\geq 0.38$                 |            |
| GD10-1R5G-S2-B   | 25                        | 16                                          | 65                          | $\geq 0.4$                     | $\geq 0.75$                 | يونيت      |
| $GD10-2R2G-S2-B$ | 40                        | 32                                          | 50                          | $\geq 0.5$                     | $\geq 1.1$                  | داخلى      |
| GD10-0R7G-4-B    | 6                         | 10                                          | 440                         | $\geq 0.2$                     | $\geq 0.38$                 |            |
| GD10-1R5G-4-B    | 10                        | 10                                          | 220                         | $\geq 0.4$                     | $\geq$ .75                  |            |
| $GD10-2R2G-4-B$  | 16                        | 10                                          | 200                         | $\geq$ .5                      | >1.1                        |            |

قسمت هشتم: مشخصات Breaker، كنتاكتور و مقاومت ترمز درايو هاي GD10

\*توجه: پیشنهاد می شود برای حفاظت بهتر اینورتر به جای Breaker از فیوز تند سوز (R (Fast fuse) پیشنهادی در دفترچه اصلی سازنده استفاده شود.

\*\*توجه: از کنتاکتور برای روشن یا خاموش کردن موتور یا اینورتر استفاده **نشود**.

\*\*\*توانهای اعلامی، پیشنهادی می باشند. در عمل توان مقاومت با توجه به بار اینورتر می تواند کمتر یا بیشتر از موارد فوق باشد.

يادداشت:

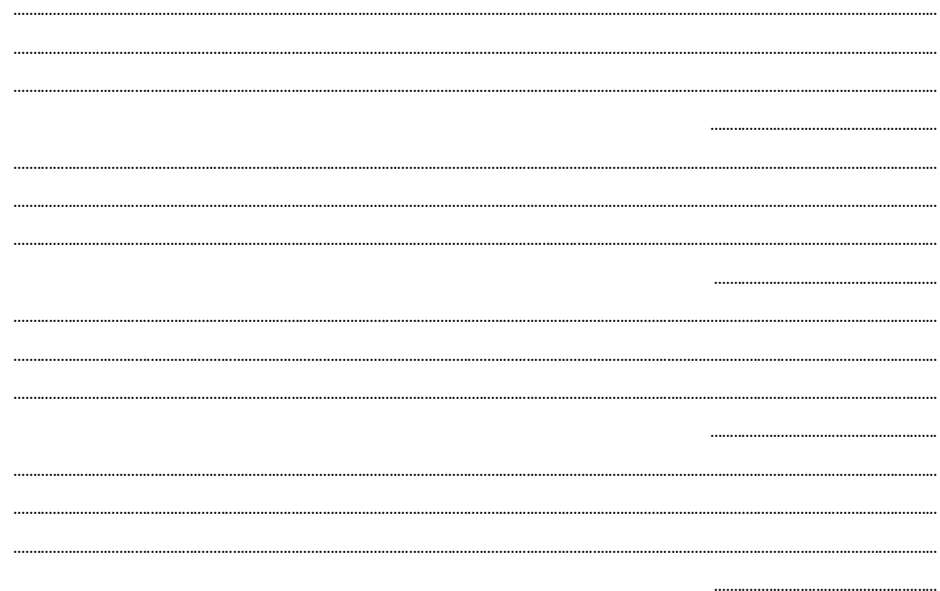

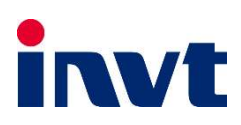

09158910345

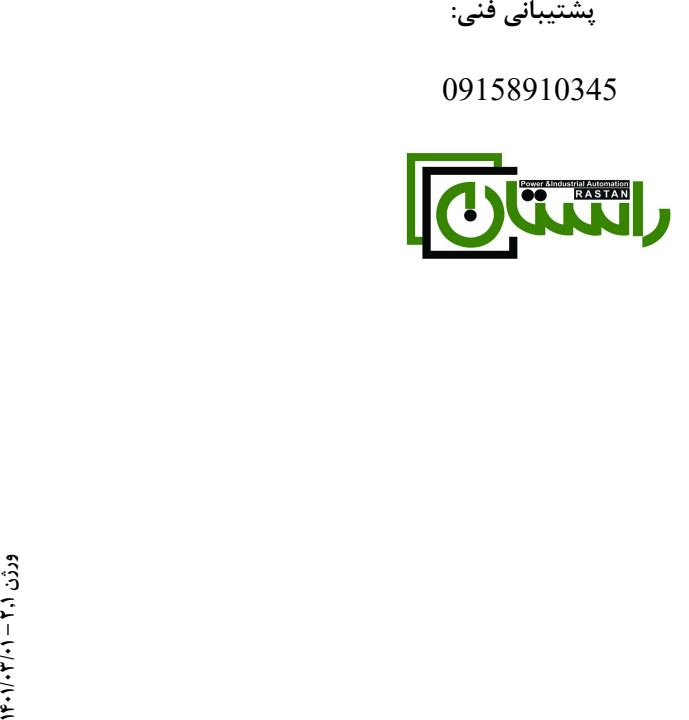